# Evaluación de Incertidumbres con Método Monte Carlo en Excel

Esta edición de La Guía MetAs esta dirigida a los metrólogos que han necesitado ahondar en los aspectos matemáticos estadísticos de la evaluación de incertidumbres, ahora, se presenta ¡el reto de un nuevo método!, un nuevo método que demandará de sus competencias en programación y análisis de datos.

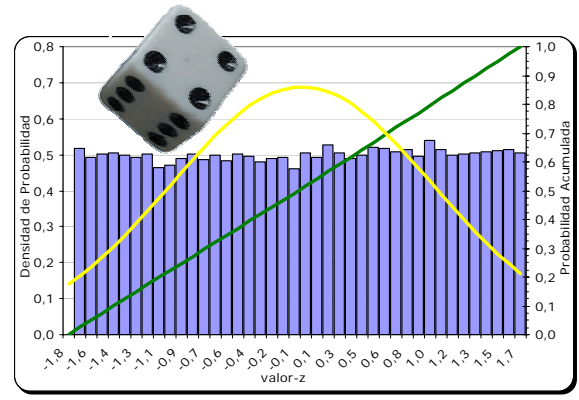

#### **ANTECEDENTES**

En 1993 se publicó la primera edición de la "Guía para la Expresión de Incertidumbre en las Mediciones" mejor conocida como GUM. En 1995 se publicó la segunda y actual edición de la GUM con correcciones menores, y catalogada por la ISO como ISO Guide 98:1995.

Estas ediciones son fruto de un trabajo que inicio en 1977, solicitado por el Comité Internacional de Pesas y Medidas (CIPM) a la Oficina Internacional de Pesas y Medidas (BIPM). En 1980 el grupo de trabajo organizado por el BIPM publicó la recomendación INC-1 "Expresión de Incertidumbres Experimentales"

Actualmente la GUM sigue vigente, y esta siendo complementada, el borrador final del Suplemento 1 de la GUM (BIPM, 2003, 2005) se publicó en septiembre del 2006 y la votación cerrada en enero del 2007 por el Grupo de Trabajo 1 (WG1) del Comité Conjunto para Guías en Metrología (JCGM, 2006) del BIPM. Este Suplemento 1 se refiere a la propagación de distribuciones utilizando el método Monte Carlo.

## *Somos su Relevo a la Calidad*

*La Guía MetAs*, es el boletín periódico de MetAs & Metrólogos Asociados.

### **Servicios Metrológicos:**

#### Laboratorio de Calibración:

Presión, Alto Vacío, Temperatura, Humedad, Eléctrica , Vibraciones, Masa , Densidad y Volumen

& Metrólogos Asociados, que deseamos compartir con nuestros colegas, Ingeniería: En *La Guía MetAs* se presentan noticias de la metrología, artículos e información técnica seleccionada por los colaboradores de MetAs usuarios, clientes, amigos y con todos aquellos relacionados con la metrología técnica e industrial.

Calle: Jalisco # 313. Colonia: Centro 49 000, Cd. Guzmán, Zapotlán El Grande, Jalisco, México Teléfono & Fax: 01 (341) 4 13 61 23 & 4 14 69 12 con tres líneas E-mail: laguiametas@metas.com.mx. Web: www.metas.com.mx

Selección de Equipos, Desarrollo de Sistemas de Medición y Software, Reparación y Mantenimiento

#### Gestión Metrológica:

Subcontratación de Servicios, Outsourcing, Selección de Proveedores, Confirmación Metrológica

#### Consultoría:

Capacitación, Entrenamiento , Asesoría , Auditorias, Ensayos de Aptitud, Sistemas de Calidad

UIa

 $\overline{R}$ 

#### **ACLARACIONES RESPECTO A LAS INCERTIDUMBRES**

La evaluación de incertidumbres requiere de dos fases (Cox *et al*, 2004):

- a) La **formulación** del modelo de medición que es realizada por el metrólogo en base al conocimiento de los fenómenos que rigen su sistema, y
- b) El **cálculo** realizado por el estadístico en base a análisis numérico y programas de cómputo (software).

El resultado de estas dos fases es generar información referente a:

- a) Estimación del valor de la magnitud de salida (mensurando),
- b) Incertidumbre estándar asociada, e
- c) Intervalo de cobertura.

Actualmente la GUM reconoce dos métodos para la evaluación de incertidumbres:

- a) La "Estructura de la GUM" (GUF) documentado en la Guía BIPM (1993, 1995),
- b) El "Método Monte Carlo" (MCM), documentado en el borrador del Suplemento 1 de la GUM, (JCCM, 2006).

El MCM es un método probabilístico ó estocástico, mientras que la GUF utiliza métodos determinísticos de estadística clásica (frecuentista) para la evaluación de incertidumbres tipo A y lleva a cabo la evaluación de incertidumbres tipo B y la combinación de incertidumbres con el método Bayesiano de soluciones analíticas.

La diferencia básica consiste en que la estadística clásica (frecuentista) utiliza solamente la información provista por la muestra, mientras que la estadística Bayesiana permite utilizar adicionalmente el conocimiento subjetivo que se tenga (como aproximaciones con series de Taylor ó suponer distribuciones), y el método estocástico se entiende como una secuencia de estados cuya evaluación viene determinada por sucesos al azar, donde las leyes de causa-efecto no explican cómo actúa un sistema ó fenómeno de manera determinista, sino en función de probabilidades.

El MCM es una alternativa práctica a la GUF cuando:

- a) La linealización del modelo (del mensurando) provee una inadecuada representación. En este caso la estimación de la magnitud de salida (mensurando) y su incertidumbre estándar asociada provista por la GUF podría no ser confiable (JCCM, 2006),
- b) La función de densidad de probabilidad (PDF) para la magnitud de salida (mensurando) se aparta apreciablemente de una distribución gaussiana o de una distribución-*t* escalada y sesgada, debido a una marcada asimetría. En este caso el resultado es un intervalo de cobertura irreal (una generalización de "incertidumbre expandida" en la GUF) (JCCM, 2006),
- c) Es necesario validar los resultados del método GUF, en proceso críticos, como los de acreditación ISO/IEC 17025, ensayos de aptitud y comparaciones entre laboratorios (Steele, 2005).

 El MCM permite combinar por simulación numérica probabilística las PDF de las magnitudes de entrada (rectangular, triangular, normal, etc.) y obtener la PDF de la magnitud de salida (mensurando con PDF no necesariamente normal ó *t* como supone la GUF), dando la vuelta a pasos complejos de la combinación de incertidumbres de la GUF, como:

- a) Calcular coeficientes de sensibilidad (con derivadas parciales o experimentales),
- b) Aplicar la ley de propagación de incertidumbres (la raíz de la suma de cuadrados, la aproximación de primer orden de la serie de Taylor, o términos de orden mayor cuando no hay linealidad), y
- c) Calcular grados efectivos de libertad (la ecuación de estadística clásica de Welch-Satterthwaite).

¿GUM, **GUF** ó M<sub>CM</sub>? Al utilizar MCM es necesario contar con información clara respecto a:

- a) La función de densidad de probabilidad (PDF) de las magnitudes de entrada (variables de influencia),
- b) Parámetros de ubicación o tendencia central como: promedio ó media y mediana), y
- c) Parámetros de dispersión como: mínimo, máximo, desviación estándar, intervalo y probabilidad de cobertura (nivel de confianza en la GUM ).

 El MCM requiere forzosamente de sistemas de computo para la generación de números aleatorios o seudoaleatorios de las magnitudes de entrada, los cuales pueden requerir en los casos complicados un número relativamente pequeño de valores 50 ó 100 por ejemplo, o hasta de 106 (un millón) cuando se requiere tener un conocimiento completo de la PDF de la magnitud de salida.

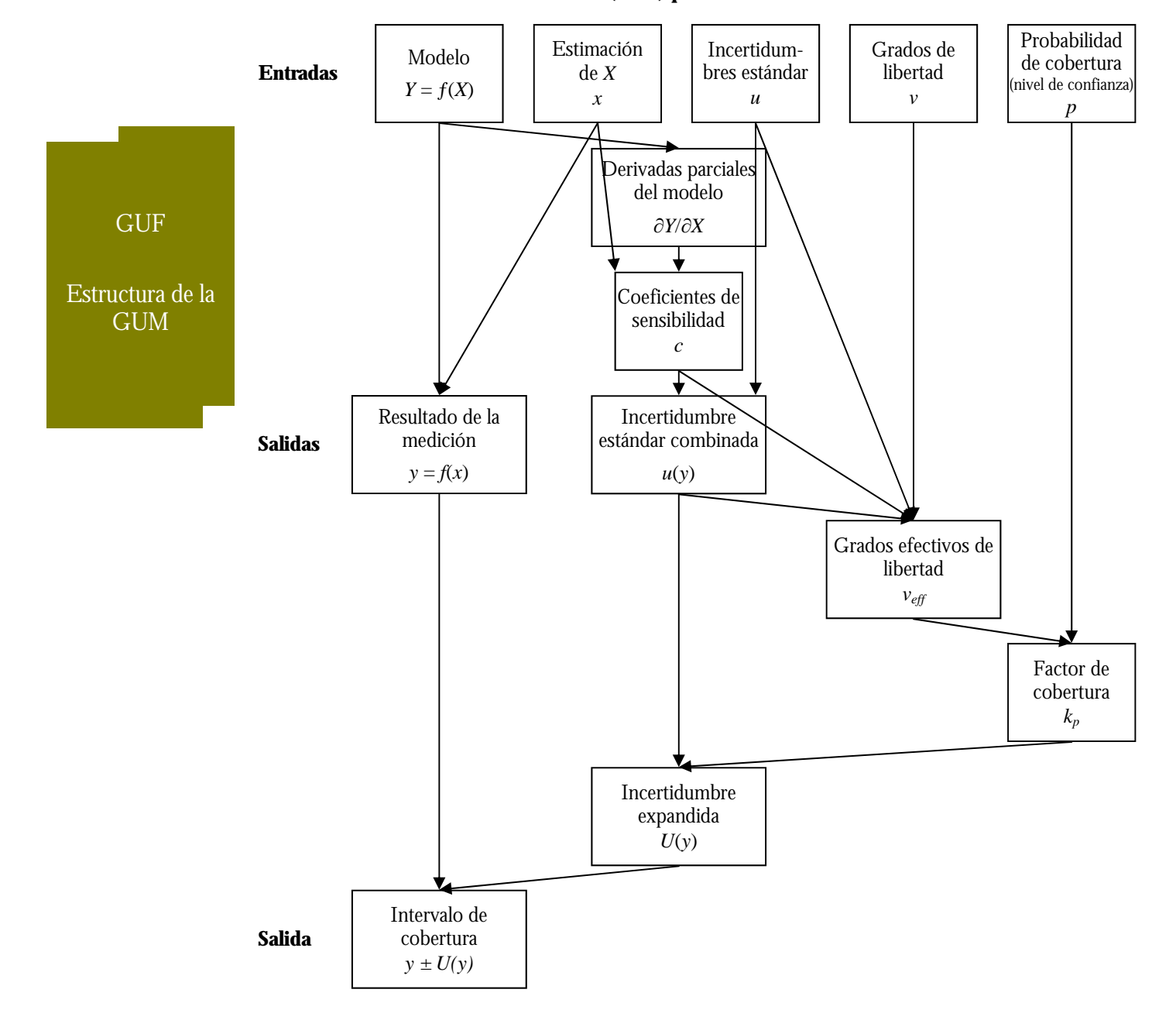

#### **Estructura de la GUM (GUF) para Evaluación de Incertidumbres**

#### **LEY DE PROPAGACIÓN DE INCERTIDUMBRES**

En el suplemento 1 de la GUM se acuña el concepto GUF (estructura de la guía para la evaluación de  $x_1, u(x_1)$ incertidumbres) que se refiere a la aplicación de la ley de propagación de incertidumbres mediante combinación de la incertidumbre de las magnitudes de entrada y la carac-  $x_3, u(x_3)$ . terización de la magnitud de salida (mensurando) mediante una distribución Gaussiana (normal) o una distribu-

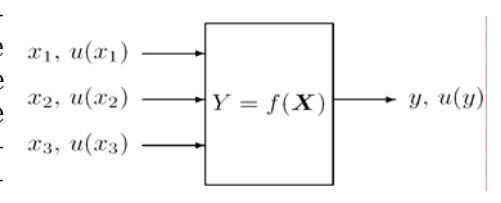

ción-*t* (*t* de Student) con el propósito de proporcionar un intervalo de cobertura.

El diagrama GUF muestra los componentes y secuencia de operaciones para evaluar la incertidumbre de medición mediante la ley de propagación de incertidumbres.

#### **MÉTODO DE MONTE CARLO**

El método Monte Carlo (Wittwer, 2004) es una técnica que involucra el uso de números aleatorios y probabilidad para resolver problemas. El término "método Monte Carlo" fue acuñado en 1949 por 'Stanislaw Marcin Ulam' y 'Nicholas Constantine Metropolis' en referencia a los juegos de azar, una atracción popular en Monte Carlo, Monaco.

El método Monte Carlo se utiliza para la propagación de distribuciones llevando a cabo un muestreo aleatorio de distribuciones de probabilidad.

El diagrama MCM muestra los componentes y secuencia de operaciones para evaluar la incertidumbre de medición mediante el método de Monte Carlo.

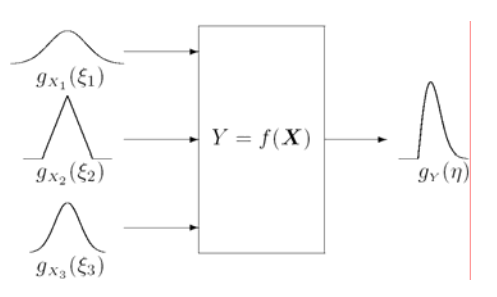

MCM

Método Monte Carlo

#### **Método Monte Carlo (MCM) Suplemento 1 para Evaluación de Incertidumbres**

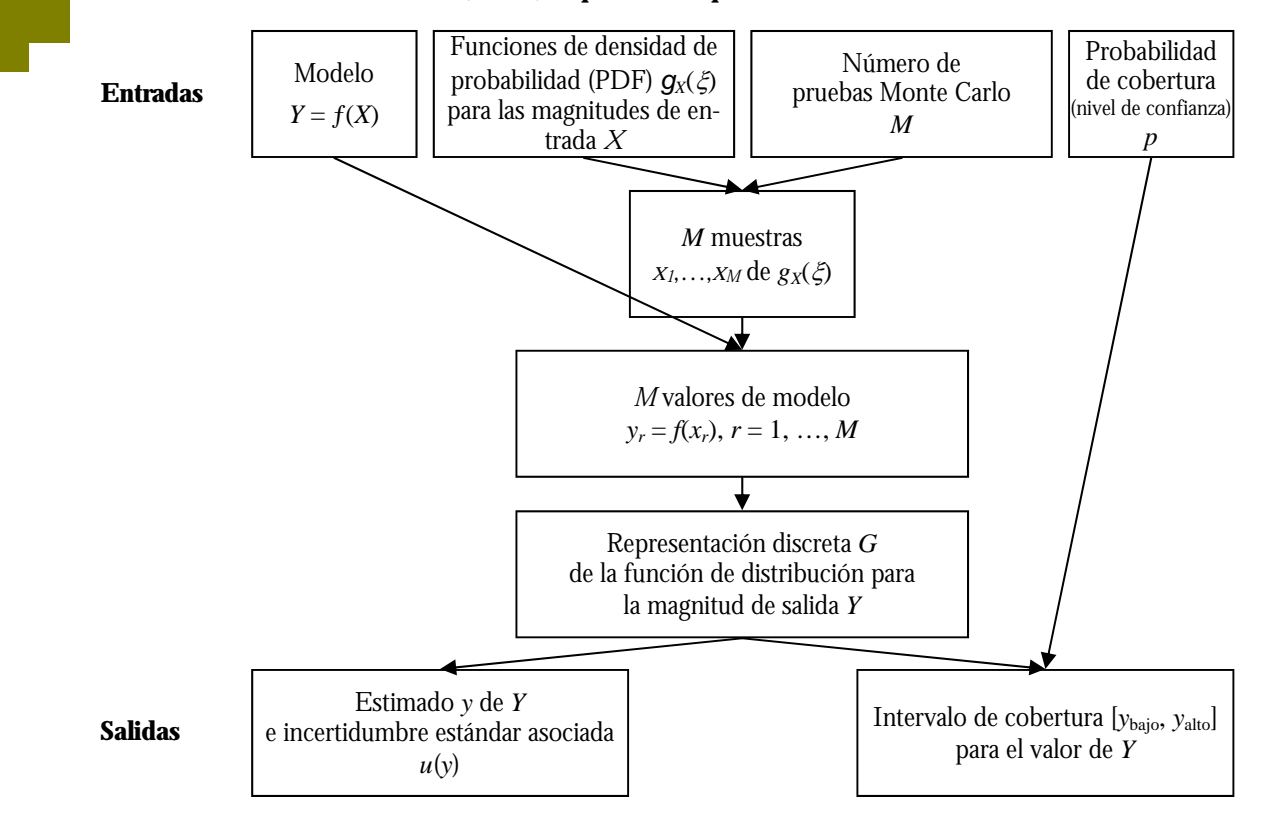

#### **PROGRAMAS (SOFTWARE) PARA IMPLEMENTACIÓN DEL MCM**

Existe gran diversidad de programas científicos y comerciales desarrollados para realizar funciones matemáticas y estadísticas para el análisis de datos en metrología, incluyendo la generación de números aleatorios, gráficos e incluso utilerías del método Monte Carlo, con capacidades de programación, tales como:

Matlab (el cual fue utilizado para el desarrollo de los ejemplos mostrados en el Suplemento 1 de la GUM), MathCAD, Mathematica, MAPLE, MINITAB, LabVIEW, Microsoft Excel, Lotus, etc.

Hemos considerado el uso del programa comercial Microsoft Excel, un programa de hoja de cálculo dada las siguientes características favorables:

- **E** Amplia difusión como parte del ambiente Windows de Microsoft Office,
- q Facilidad de operación (ambiente amigable) e interfase gráfica,
- q La gran cantidad de funciones disponibles sin necesidad de programación (matemáticas, trigonométricas, estadísticas),
- q Se logran resultados rápidamente,

Algunos usuarios no utilizan el potencial de Microsoft Excel, el cual puede llegar a ser intimidante (Steele, 2005), sin embargo con conocimientos adicionales de programación podemos hacer uso de ventajas tales como:

- q Herramientas propias de Excel como: Análisis de datos, validación de datos, auditoría de formulas, funciones definidas por el usuario, complementos por desarrolladores externos.
- q Capacidad de programación mediante: grabación de Macros, edición de Macros en VBA (*Visual Basic for Applications*), Programación en lenguajes de alto nivel como C y FORTRAN, los cuales al ser compilados generan un archivo de librería DLL (*Dynamic Link Library*).

Es necesario sin embargo, también indicar las características desfavorables de Microsoft Excel respecto a su aplicación en la evaluación de incertidumbres de acuerdo con la Ley de Propagación de Incertidumbres y el método Monte Carlo:

- $\text{A}$  **Algunas de sus funciones estadísticas (ALEATORIO, DEVEST) (Steele, 2005) presentaron** problemas en versiones antiguas de Excel (versiones 95 y 97), por ejemplo, la función ALEATORIO generaba números negativos en lugar de valores de 0...1 al generar más de un millón de números seudoaleatorios, la función DESVEST no es adecuada para cálculos con números muy grandes (> 10 000 000 000) o cálculos de alta precisión, en la versión Excel:2003 y XP el problema se presenta para valores mayores a 10 000 000 000 000.
- q Esta limitado a un máximo de 65 536 filas y 256 columnas,
- $\boxtimes$  El número máximo de puntos de datos que es posible usar en una serie de datos para un gráfico 2D es 32 000 puntos,
- $\blacksquare$  Su velocidad de cálculo se ve limitada al recalcular números aleatorios volátiles,

Para desarrollar el método de Monte Carlo con Microsoft Excel es necesario hacer uso de las siguientes funciones:

- $\boxtimes$  Generación de números seudoaleatorios, con algunas de las siguientes opciones:
- a) *Herramientas* -> *Análisis de datos …* -> *Generación de números aleatorios*; en este complemento de Excel es posible generar números seudoaleatorios de diferentes tipos de distribución: Uniforme y normal, entre otras,
- b) Función **ALEATORIO()** (**RAND()** en la versión en inglés) esta función genera números aleatorios entre 0 y 1 con una distribución uniforme (rectangular),

GUM: GUF & MCM con Hoja de Cálculo Excel

**DISTR.NORM.INV(ALEATORIO();media;desv\_estándar), DISTR.T.INV(ALEATORIO();grados\_de\_libertad), DISTR.GAMMA.INV(ALEATORIO();alfa;beta).** 

- q Graficación de histogramas y funciones de densidad de probabilidad (PDF) con alguna de las siguientes opciones:
- a) *Herramientas* -> *Análisis de datos …* -> *Histogramas*; en este complemento de Excel es posible realizar gráficos de histograma y probabilidad acumulada,
- b) Función **FRECUENCIA(datos; grupos)** esta función calcula la frecuencia con que se repiten los valores de un rango de datos y devuelve un matriz vertical de números. Por ejemplo, utilice FRECUENCIA para contar el número de los resultados que se encuentran dentro de un rango.
- q Cálculo de intervalos de cobertura para cierta probabilidad de cobertura (nivel de confianza) con la siguiente opción:
- a) Función **PERCENTIL(matriz; k)** esta función devuelve el k-ésimo percentil de los valores de un rango de datos. Esta función permite establecer un umbral de aceptación. Esta función es adecuada para cualquier PDF resultante de la magnitud de salida (mensurando) no solo para la normal.

#### **REFERENCIAS**

- Berk, K. N. & Carey, P. (2001). Análisis de datos con Microsoft Excel, actualizado para office 2000. Thomson Learning.
- BIPM. (1993). Guide to the expression of uncertainty in measurement. First printing edition. BIPM Bureau International des Poids et Mesures. Sevres, France.
- BIPM. (1995). Corrigenda to: Guide to the expression of uncertainty in measurement. Second printing edition. BIPM Bureau International des Poids et Mesures. Sevres, France.
- Cox, M. G. Dainton, M. P. & Harris, P. M. (2001). SSfM Best Practice Guide # 6, Uncertainty and Statistical Modelling. SSfM Software Support for Metrology. National Physical Laboratory, Teddington, UK.
- Cox, M. G. & Harris, P. M. (2004). Software Specifications for Uncertainty Evaluation. NPL Report CMSC 40/04. National Physical Laboratory, Teddington, UK.

Excel (2003). Ayuda de Microsoft Office Excel:2003. Edición profesional, Microsoft Corporation.

- Gonick, Larry. & Smith, Woollcott. (1993). The Cartoon Guide to Statistics. First edition. Harper-Perennial. USA.
- JCCM. (2006). Evaluation of measurement data—Supplement 1 to the "Guide to the expression of uncertainty in measurement" - Propagation of Distributions using a Monte Carlo Method. Final draft, September 2006. BIPM Bureau International des Poids et Mesures. Sevres, France.
- Steele, A.G. & Douglas, R.J. (2005). Simplifications from Simulations. 2005 NCLS International Workshop and Symposium. INMS—NRC, Institute for National Measurement Standards— National Research Council of Canada.
- Wittwer, J. W. (2004). Monte Carlo Simulation in Excel: A Practical Guide. 2004-06-01. http://vertex42.com/excelArticles/mc/.

"Utilizar el potencial de Excel puede llegar a ser intimidante"